## **MANAGING YOUR ACCOUNT**

Once you have logged in to the Gateway you have access to an area where you can manage all your personal preferences. These include: changing your password, updating your contact details, requesting

text alerts, your equal opportunity responses and whether you want to receive email updates about areas that interest you.

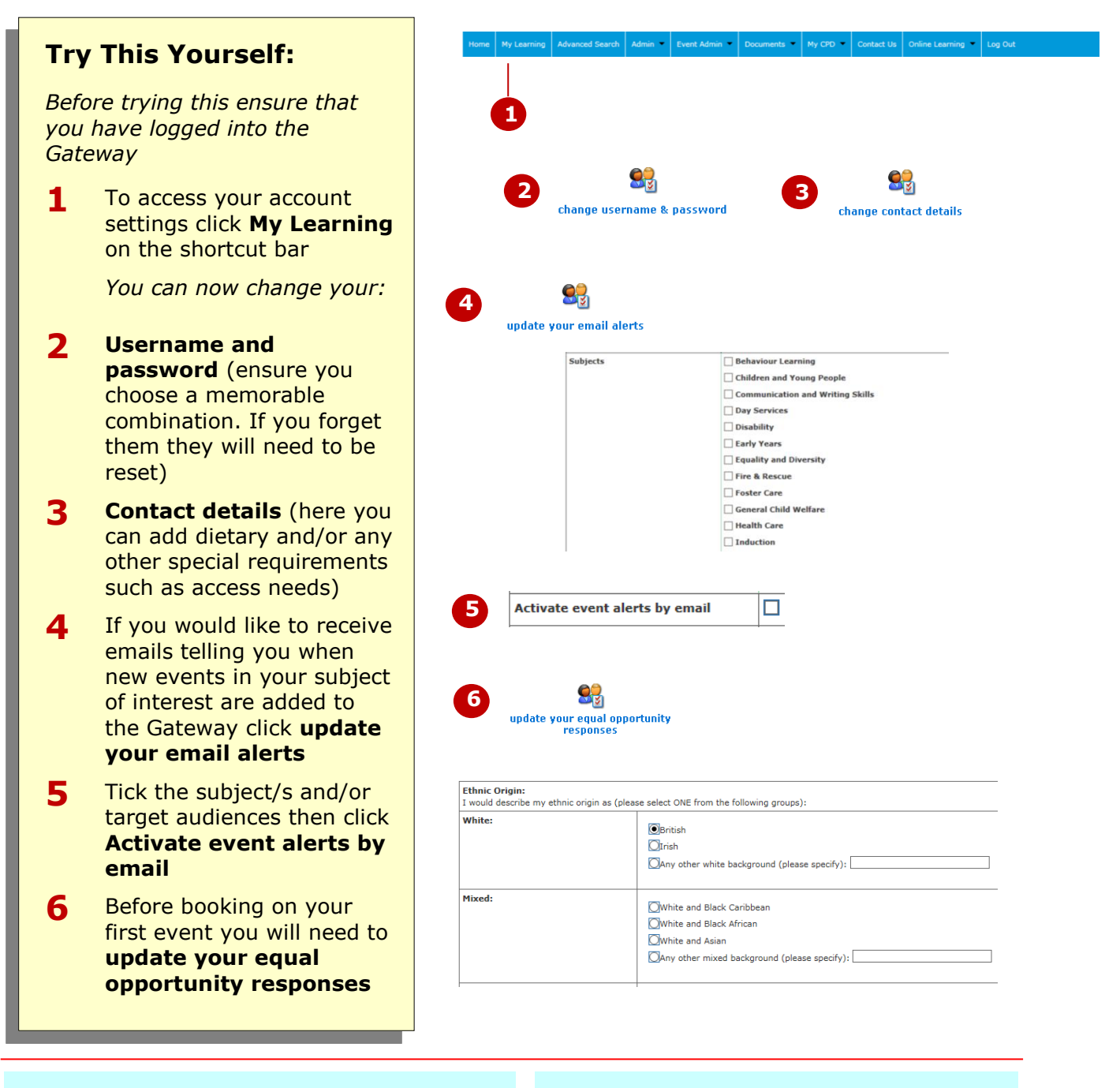

## **For Your Reference…**

- 1. Any fields in these areas marked with a red asterisk (\*) must be filled in
- 2. If you receive too many email notifications you can always turn them off again
- 3. If you make a mistake when filling in the forms, click cancel to come out without saving the changes

## **Handy to Know…**

 You can also receive text notifications for events you are booked on by clicking **SMS Notifications** in **change contact details** or **update your email alerts** (don't worry, we will only text you about events you are booked onto, for example, in case of cancellation due to bad weather)